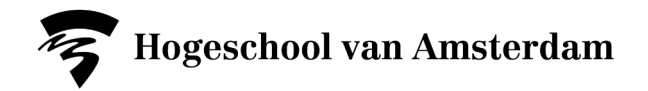

# **Hoe maak ik een reader?**

Hieronder staat hoe je als HvA-docent geprinte readers voor studenten maakt bij Canon, zonder kans op een naheffing van Stichting UvO.

## **A. Voorbereiden**

- Begin **8 weken** voor het nieuwe schooljaar/semester aan je reader. Zo heb je genoeg tijd voor het druk- en bestelproces.
- Verzamel de teksten en afbeeldingen.
- Voorzie elke tekst en afbeelding afzonderlijk van de **[juiste bronvermelding](https://www.hva.nl/bibliotheek/ondersteuning/onderwijs/bronnen-vermelden/bronnen-vermelden.html)**.
- Sla Word-bestanden op als pdf.
- Controleer het aantal pagina's en afbeeldingen van **elke** geplande overname aan de hand van [criteria.](https://www.hva.nl/bibliotheek/ondersteuning/onderwijs/auteursrecht/auteursrecht-docenten.html#anker-nieuwe-regeling-auteursrecht-voor-het-hbo-de-easy-access-regeling) Heb je vragen over de criteria, mail dan naar de Bibliotheek: [auteursrecht@hva.nl.](mailto:auteursrecht@hva.nl)

Zijn er geen lange overnames? Ga dan direct naar **C. Afdrukken.**

### **B. Toestemming vragen voor lange overnames**

Toestemming vraag je aan bij Stichting UvO.

- Log in op de website van **Stichting UvO** met het Relatienummer en Wachtwoord van je faculteit. Heb je het Relatienummer en Wachtwoord niet meer? Mail dan naar de Bibliotheek: [auteursrecht@hva.nl.](mailto:auteursrecht@hva.nl)
- Klik op 'Indienen toestemmingsaanvraag':

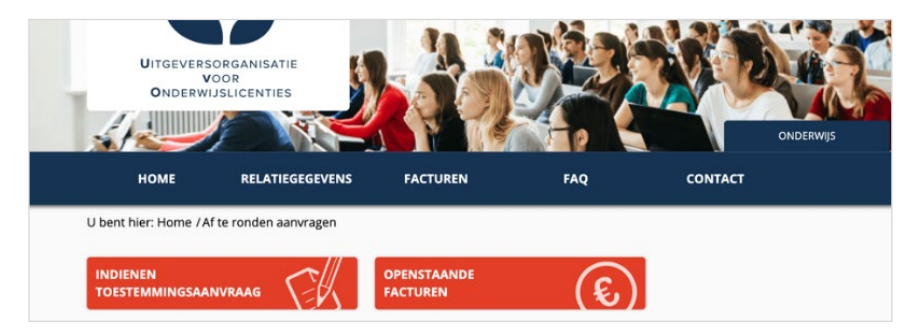

- 1. Vul de gewenste gegevens in. Neem bij twijfel contact op met de HvA-Bibliotheek via [auteursrecht@hva.nl.](mailto:auteursrecht@hva.nl)
- 2. Je krijgt vrijwel direct een toestemmingsmail, met daarin de kosten voor de gezamenlijke lange overnames per reader én een toestemmingsnummer (begint met PRN(W))**.** Bewaar dit goed. Je hebt het nodig om de reader te laten afdrukken door Canon.
- 3. Laat je [readercoördinator](http://www.hva.nl/binaries/content/assets/subsites/hva-bibliotheek/readercoo%CC%88rdinatoren_hva_nov_2016_v_03.docx) een readerkaft voor jouw reader aanmaken, voorzien van de titel en een readercode. Bewaar de readercode goed. Je hebt deze nodig om de reader te laten afdrukken door Canon.
- 4. Een toestemmingsverlening is maar één jaar geldig.

Mocht je er niet uitkomen, neem dan contact op met de Bibliotheek via [auteursrecht@hva.nl.](mailto:auteursrecht@hva.nl)

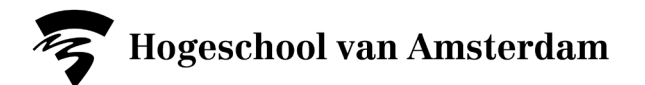

#### **C. Afdrukken**

- Ga naar **[hva.canon.nl](https://hva.mycampusprint.nl/Login/Login)** en log in. Klik op de tab "Canon Webshop". Je wordt doorgestuurd naar de Canon Webshop.
- Ga in het menu naar Readers en klik op "**Readers aanmelden**". Dit is het **uploadformulier van Canon** voor readers. Hiermee geef je opdracht om een reader beschikbaar te maken in de HvA readershop. Upload alleen pdf-bestanden. De reader staat na vijf werkdagen online.
- Vul het formulier volledig in en upload de bestanden en het toestemmingformulier van Stichting UvO.
- Als je meerdere bestanden uploadt die samengesteld moeten worden tot één reader, nummer deze bestanden dan zo, dat de volgorde voor Canon duidelijk is (bijvoorbeeld: 01- Titelblad.pdf, 02-inhoud.pdf, 03-achterblad.pdf).
- Je kunt met dit formulier opdracht geven tot het plaatsen van één reader. Wil je meerdere readers plaatsen, vul dan voor elke reader dit formulier geheel opnieuw in.

#### **Reader van vorig semester of jaar hergebruiken**

Ook als de nieuwe reader exact gelijk is, moet deze worden voorzien van een nieuwe kaft en readercode via je readercoördinator. Bij Stichting UvO moet je voor eventuele lange overnames opnieuw toestemming vragen. Je hebt namelijk een nieuw PRN(W)-toestemmingsnummer nodig om de ongewijzigde reader bij Canon aan te bieden. Ga naar [de Canon Webshop.](https://hva.shop.canon.nl/nl/form/537)

Zodra Canon de reader klaar heeft, krijg je daar bericht van. Canon uploadt een bewijsexemplaar op het webportal van Stichting UvO. Dit hoef je dus niet zelf te doen.

Laat je studenten weten dat ze de reader kunnen bestellen. Voor studenten is er ook een [instructie](https://hogeschool-van-amsterdam.zendesk.com/hc/nl/articles/4405806700306-Hoe-bestel-ik-een-reader-)  [beschikbaar in het HvA Help Center.](https://hogeschool-van-amsterdam.zendesk.com/hc/nl/articles/4405806700306-Hoe-bestel-ik-een-reader-)

**Zet de reader niet op Brightspace of een andere leeromgeving en mail de reader niet naar je studenten. Dit zijn auteursrechtelijke inbreuken die kunnen leiden tot een naheffing.**